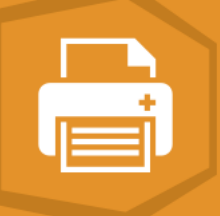

# FREQUENTLY ASKED QUESTIONS – VertiGIS Studio Printing

If your question is not answered below, please contact your Account Manager or [info@vertigisstudio.com](mailto:info@vertigisstudio.com) for more information.

## **General Information**

#### 1. **What is VertiGIS Studio Printing?**

VertiGIS Studio Printing enables end-users to generate high-quality, high-resolution print outputs in any size, from VertiGIS Studio and Esri web mapping applications. Using a drag-and-drop, web-based designer, users can build print templates that meet mapping and design requirements. Some of the key benefits are:

- Easily share print templates to stakeholders across the organization, extending the reach of your GIS
- Enhance your users' experience using a live preview that makes it easy to visualize what will be included in the final print output
- Generate plotter-size prints that support high resolution outputs or choose from a variety of different sized templates to support your needs
- Brand your print templates using an intuitive, web-based designer that enables you to print maps that satisfy your UI/UX requirements

#### 2. **How do organizations use VertiGIS Studio Printing?**

VertiGIS Studio Printing saves organizations time and money by empowering end users to generate print templates on the fly without contacting GIS staff. Some example use cases:

- Plotter-size prints that include user markup for disaster recovery
- Branded print outputs to provide to prospects and customers
- Enable end users to create printed maps on their own instead of relying on GIS staff

# **Access/Requirements**

#### 3. **How is VertiGIS Studio Printing licensed? Are there free trials?**

VertiGIS Studio Printing can be licensed standalone or as part of a bundle on an annual subscription basis per organization. The number of ArcGIS users in that organization will establish a licensing tier with an associated cost. Larger organizations can pursue custom, enterprise-level-agreement (ELA) licensing.

VertiGIS Studio Printing is included in the following bundles:

- *VertiGIS Studio Builder Edition* allows print templates to be accessed exclusively within ArcGIS® Web AppBuilder applications.
- *VertiGIS Studio Standard Edition* allows print templates to be accessed within VertiGIS Studio viewers.
- *VertiGIS Studio Enterprise Edition* allows print templates to be accessed in both ArcGIS® Web AppBuilder and VertiGIS Studio applications.

VertiGIS Studio Printing offers a 60-day trial that can be used to evaluate the software. Upon licensing, all print templates authored during the trial are preserved.

## 4. **How can I access or install VertiGIS Studio Printing? What infrastructure is required?**

VertiGIS Studio Printing is offered as a software-as-a-service (SaaS) product, which means there is no installation process. The VertiGIS Studio Printing Designer, the tool for creating print templates, can be found [here.](https://apps.geocortex.com/printing/designer)

It is also available as an on-premises product, the installation files are available for download in the [VertiGIS Studio](https://community.vertigis.com/) Community. For more information, refer to the [Requirements for On-](https://docs.geocortex.com/printing/latest/help/Default.htm#prn5/help/requirements.htm)[Premises](https://docs.geocortex.com/printing/latest/help/Default.htm#prn5/help/requirements.htm) Printing and [Install VertiGIS Studio](https://docs.geocortex.com/workflow/latest/help/Default.htm#wf5/help/installation.htm) Printing on Premises pages, in our documentation center.

#### 5. **What if I want the elastic scalability of the cloud, and the ability to access my intranet data?**

If the pure cloud and pure on-premises options don't satisfy your requirements, VertiGIS Studio Printing can be offered as a "private cloud" deployment. In other words, we can provide the same architecture used in the cloud offering for you to host with your own Azure cloud subscription that can be configured to elastically scale to your organization's needs. Implementation of this approach will require a Professional Services project.

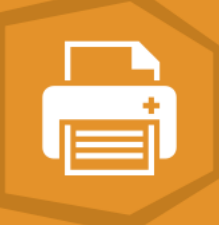

#### 6. **Can VertiGIS Studio Printing be deployed in a load-balanced environment?**

Yes, VertiGIS Studio Printing can be installed on-premises in a multi-server environment. See [here](https://docs.geocortex.com/printing/latest/help/Default.htm#shr/help/install-load-balanced-deployment.htm%3FTocPath%3DOne-Time%2520Setup%7CInstall%2520%2520Geocortex%2520Printing%2520in%2520a%2520Load-Balanced%2520Environment%7C_____0) for more information. If you're concerned about availability and performance, consider that our SaaS environment is load-balanced.

#### 7. **Are there any differences using VertiGIS Studio Printing in SaaS or On-Premise instances?**

Yes. There are several benefits to using a SaaS environment, including:

- No hardware cost
- No installation required
- Security management
- Automatic, effortless updates
- High availability, low vulnerability

#### 8. **Do I need an ArcGIS Identity to use VertiGIS Studio Printing Designer?**

An ArcGIS Identity with the ability to create content within Portal for ArcGIS or ArcGIS Online is required to sign in to VertiGIS Studio Printing Designer, to enable access to save and share print templates, but it's not necessarily required to generate a print output. For ArcGIS Online, the Identity used to access VertiGIS Studio Printing Designer does not need to be an organizational account, it can be a free, public account.

#### 9. **How are print templates stored and shared?**

Print templates can be stored in ArcGIS Online or Portal for ArcGIS as items, or they can be saved to a local disk and shared via a web server (for example). End-users can access and run print templates that are shared with everyone without having to sign in. If the print template is not shared publicly, endusers must sign in with their ArcGIS Identity to access and run the print template. If you are using the SaaS version of VertiGIS Studio Printing and want to store items in a Portal for ArcGIS, you need to first contact support@geocortex.com to register your ArcGIS Enterprise with VertiGIS Studio Printing.

#### 10. **Can I secure print templates with my Active Directory users?**

Yes, if ArcGIS Online or ArcGIS Enterprise is federated with Active Directory. For more information on configuring active directory federation services, please refer to Esri documentation for [Portal for](https://enterprise.arcgis.com/en/portal/latest/administer/windows/configure-adfs.htm)  [ArcGIS](https://enterprise.arcgis.com/en/portal/latest/administer/windows/configure-adfs.htm) and [ArcGIS Online.](https://doc.arcgis.com/en/arcgis-online/administer/configure-adfs.htm) This does still require ArcGIS identities, but the identities are managed via AD/ADFS.

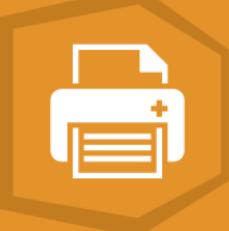

#### 11. **What GIS applications can I add VertiGIS Studio Printing to?**

- VertiGIS Studio Web
- VertiGIS Studio Mobile
- Geocortex Essentials
- ArcGIS Web AppBuilder
- Any application built on the ArcGIS API for JavaScript (using the VertiGIS Studio Printing REST API)

#### 12. **How can I add VertiGIS Studio Printing to my ArcGIS Web AppBuilder apps?**

The VertiGIS Studio Printing widget for ArcGIS® Web AppBuilder can be downloaded within the VertiGIS Studio Printing Designer application or on [ArcGIS Marketplace.](https://www.esri.com/en-us/arcgis-marketplace/products?q=geocortex)

# **Support/Training/Resources**

#### 13. **Where do I go for help? How do I open a support case?**

Our recommended method for requesting support is to create a case via the VertiGIS Studio [Community.](https://community.vertigis.com/) You can also email our Support Team at vertigisstudio-support@vertigis.com to automatically create a case. You can also post your questions on the [VertiGIS Studio](https://community.vertigis.com/) Community and get answers from other users.

#### 14. **How do I get started? What resources are available?**

The VertiGIS Studio Documentation Center is the best place to get started and includes detailed information on all VertiGIS Studio products. The VertiGIS Studio Community, Developer Center and YouTube Channel are also great places to learn more about VertiGIS Studio products:

- VertiGIS Studio [Documentation Center](https://docs.geocortex.com/)
- [VertiGIS Studio](https://community.vertigis.com/) Community
- VertiGIS Studio [Developer Center](https://developers.geocortex.com/)
- VertiGIS Studio [YouTube Channel](https://www.youtube.com/c/GeocortexTech)

#### 15. **What training is available?**

We offer a training course for VertiGIS Studio Printing. More information can be found on our [Training](https://vertigisstudio.com/support-services/training/)  [Page.](https://vertigisstudio.com/support-services/training/)

# **Other Questions**

## 16. **Does VertiGIS Studio Printing have internationalization/localization support for language translations?**

Yes. VertiGIS Studio Printing's translation feature enables you to present a single print template in different languages depending on the user's preference. Please refer to [our documentation center](https://docs.geocortex.com/printing/latest/help/Default.htm#shr/help/localization.htm) for more information.

#### 17. **How does VertiGIS Studio Printing work with other VertiGIS Studio products?**

VertiGIS Studio Printing can be used with VertiGIS Studio Web or Geocortex Essentials. VertiGIS Studio print templates can be called from VertiGIS Studio Workflow, and some VertiGIS Studio Printing tools can be made available in VertiGIS Studio Reporting.

## 18. **I have built print templates using Geocortex Essentials. How is VertiGIS Studio Printing different and how can I convert my existing print templates to VertiGIS Studio Printing?**

There are a few differences between print templates built in Geocortex Essentials and VertiGIS Studio Printing:

- Custom scripts used in Geocortex Essentials print templates will need to be rewritten.
- VertiGIS Studio Printing works in the Geocortex Viewer for HTML5, VertiGIS Studio Web, VertiGIS Studio Mobile and Web AppBuilder. Geocortex Essentials print templates only work in Geocortex Viewer for HTML5.
- A tool does not exist to convert print templates from Geocortex Essentials to VertiGIS Studio Printing. However, our Professional Services team can assist with this migration. For more information on transitioning from Geocortex Essentials printing to VertiGIS Studio Printing, please refer to [this guide](https://docs.geocortex.com/printing/latest/help/Default.htm#shr/help/compared-to-essentials-reporting.htm%3FTocPath%3DReference%7C_____3) in our documentation.
- We strongly encourage any new templates be built using VertiGIS Studio Printing.